## **How to enter a facili�es work order**

I am very excited to announce a new portal through which every employee of the Newmarket School District can enter facilities work orders!

In emergencies, please call David Reilly on my cell (603) 770-0193

For all other repair requests please follow this link:

[https://www.myschoolbuilding.com/sso/default.aspx?acctnum=2106552320](https://link.edgepilot.com/s/c2cbc5c5/SQ95_skD9UanJjh_OzKfxg?u=https://www.myschoolbuilding.com/sso/default.aspx?acctnum=2106552320)

Step 1:

This area should already be completed with your name and email address.

## **Step 1 Please be yourself, click [here](https://www.myschoolbuilding.com/myschoolbuilding/msbdefault_email.asp?killCookies=yes&frompage=myrequest.asp&invaliduser=yes) if you are not David Reilly**

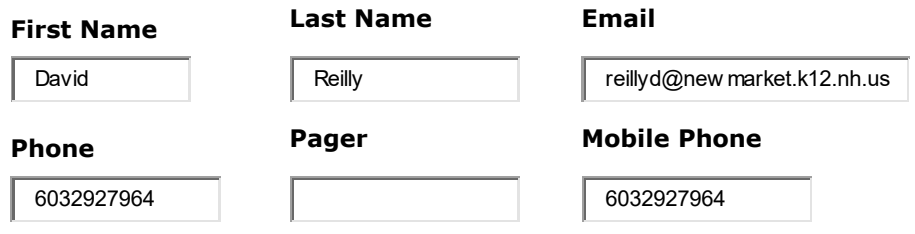

Step 2:

Select the location of your request (JR/SR High, Elementary school, SAU, etc.)

Select the area of your request (Bathroom, parking lot, Café, etc.)

Lastly, please enter the room number.

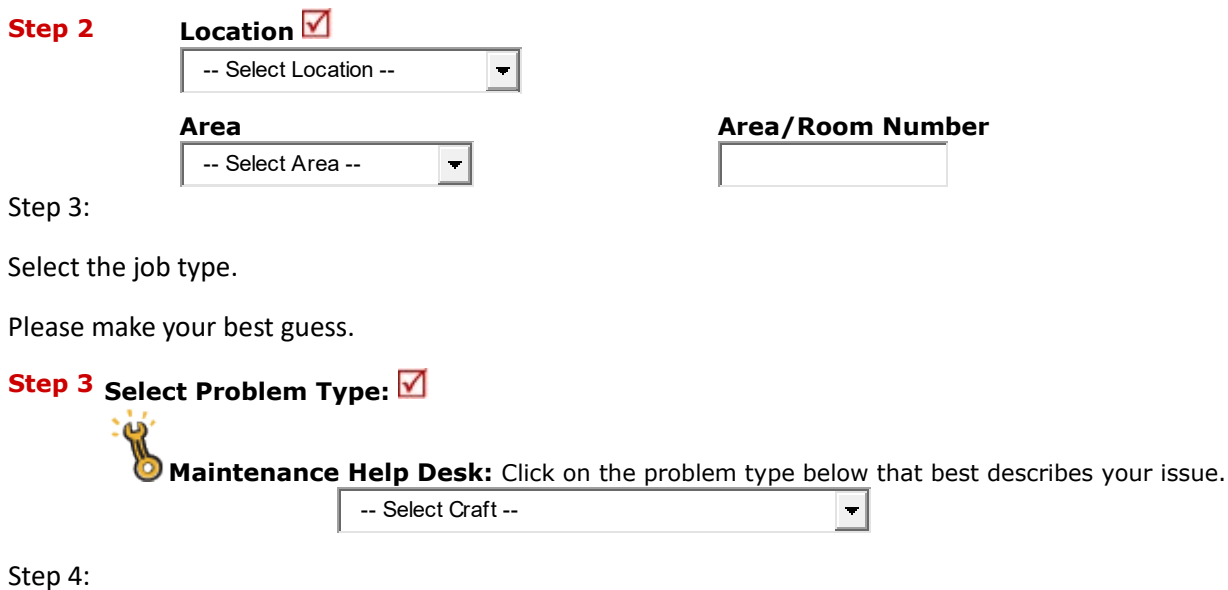

Describe the work you would like to be done.

We ask that you be as specific as possible.

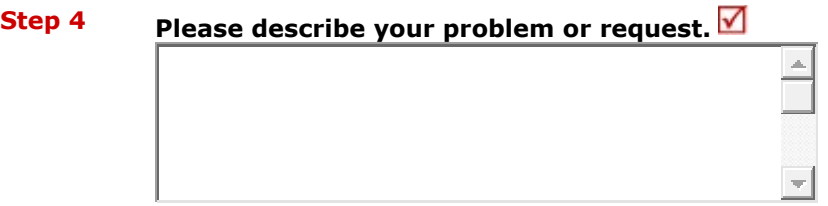

Step 5:

Requested completion date.

Please note this is not a guarantee that the work will be done by this date.

## **Step 5 Requested Completion Date**

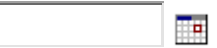

(A valid date is required. Text is not accepted, but you may leave it blank. Click [here](javascript:show_calendar() for assistance in date entry.)

## Step 6:

Submit your request.

**Step 6** Submit